# **Einführung**

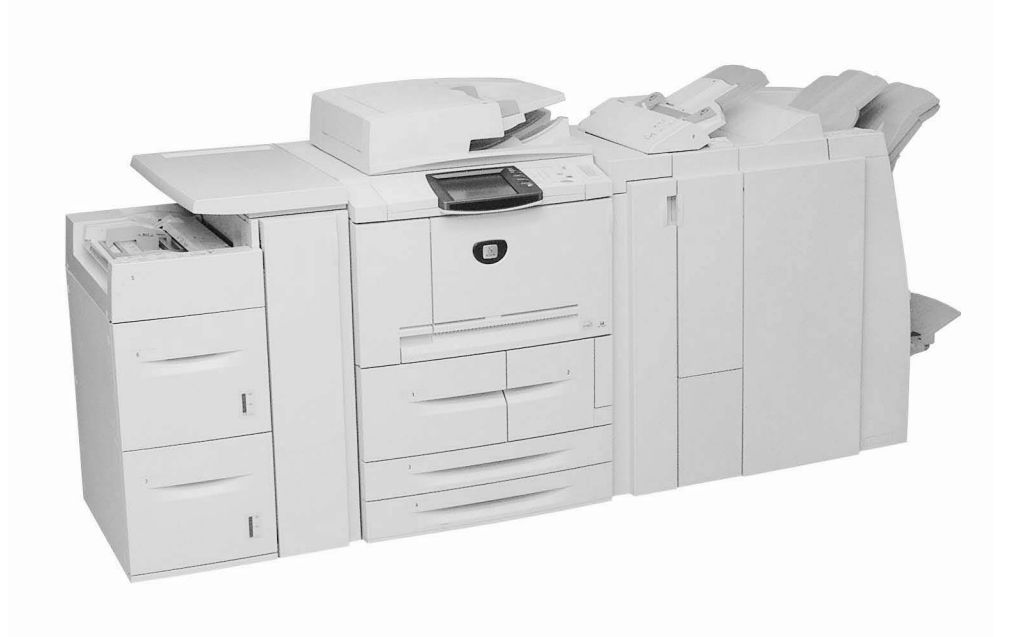

# **Zielsetzung dieses Dokuments**

Das vorliegende Dokument dient dazu, den Benutzer mit der Funktionsweise des neuen Kopierers/Druckers Xerox 4595 vertraut zu machen. Es ist als kurze Einführung gedacht, die vor der Geräteeinweisung grundlegende Informationen zum neuen Gerät vermitteln soll. Bei der Geräteschulung wird davon ausgegangen, dass die hier behandelten Themen bereits bekannt sind.

# **Geräteüberblick**

- Das Modell Xerox 4595™ ist ein Schwarzweißgerät, das als Kopierer/Drucker und als reines Kopiergerät angeboten wird.
- Das Gerät druckt mit einer Geschwindigkeit von 95 Seiten pro Minute.
- Es verfügt über die folgende Funktionalität:
	- Drucken von komplexen Aufträgen vom Computer aus unter Verwendung der mitgelieferten Druckertreiber
	- Scannen von Schwarzweißvorlagen mit einer Geschwindigkeit von 80 Seiten pro Minute
	- Scannen von Farbvorlagen mit einer Geschwindigkeit von 50 Seiten pro Minute
	- Scanausgabe an einen Netzwerkserver, an E-Mail oder auf die interne Festplatte des Geräts
	- Lochen, Heften, Falzen, Einfügen von Trennblättern, Broschürenerstellung sowie Sortierung der Druckausgabe (je nach installierten Ausgabemodulen)

Tipp: Der Begriff "Kopierer/Drucker" wird im Folgenden für beide Varianten des Geräts (Kopierer/ Drucker und reines Kopiergerät) verwendet.

# **Vor der Geräteeinweisung**

Vor Beginn der Geräteschulung sollte Folgendes bereits bekannt sein:

#### **1. Benutzerdokumentation**

Es stehen folgende Handbücher zur Verfügung: **System Administration Guide (Systemhandbuch, nur auf Englisch verfügbar)** (falls für den Benutzer zutreffend), **Benutzerhandbuch** und die **Kurzanleitung**. Außerdem gibt es zwei Kurzübersichten mit kurz gefassten Anweisungen zur Durchführung der häufigsten Aufgaben am Kopierer/ Drucker.

**Tipp:** Die Kurzanleitung vor dem Beginn der Schulung gründlich durcharbeiten. Der Inhalt der Kurzanleitung wird bei der Schulung als bekannt vorausgesetzt.

## **2. Gerät ein- und ausschalten**

Das Ein- und Ausschalten des Kopierers/Druckers ist ein einfacher Vorgang, es stehen jedoch zwei Schalter zur Steuerung der Stromversorgung zur Verfügung. Die entsprechende Vorgehensweise sollte vor Beginn der Schulung bekannt sein. Hierzu die Informationen in Kapitel **Systemübersicht**, Abschnitt **Betriebsschalter** in der **Kurzanleitung** durchlesen.

**Tipp:** Bei den beiden Schaltern handelt es sich um den Betriebsschalter und den Schutzschalter.

#### **3. Steuerpult**

Das Steuerpult besteht aus dem Touchscreen und dem Ziffernblock. Für alle Aufträge, die nicht direkt vom Computer aus gesendet werden, dient das Steuerpult zur Eingabe der Auftragsoptionen. Weitere Informationen zu den verschiedenen Funktionen und Tasten enthält Kapitel **Systemübersicht**, Abschnitt **Steuerpult** in der **Kurzanleitung**.

**Tipp:** Am Steuerpult die Taste **Betriebsarten** drücken, um jederzeit wieder zur Hauptanzeige zurückzukehren.

#### **4. Materialbehälter**

Der Kopierer/Drucker ist standardmäßig mit sechs Materialbehältern ausgestattet und verfügt so über eine Gesamtkapazität von 4225 Blatt. Mit dem optionalen Großraumbehälter lässt sich die Behälterzahl auf acht und die Gesamtkapazität auf 8225 Blatt erweitern.

**Tipp:** Die Zuschießeinheit (Behälter 8) dient zum Einfügen von Trennblättern oder Deckblättern in Dokumente. Das in diesen Behälter eingelegte Material (Leerblätter oder vorgedrucktes Material) kann nicht beduckt werden.

#### **5. Grundfunktionen**

Werden Vorlagen über das Vorlagenglas oder den Vorlageneinzug gescannt, können die daraus erstellten Dokumente entweder sofort gedruckt **und** gespeichert **oder** nur gespeichert werden. So kann der Benutzer selbst bestimmen, wann die Scandokumente gedruckt werden.

**Tipp:** Über den Duplex-Vorlageneinzug (DVE) können bis zu 250 Blatt Normalpapier in einem Durchgang gescannt werden. (Für Scanaufträge mit mehr als 250 Blatt lassen sich die Scanvorgänge kombinieren.)

## **6. Wartung**

Der Kopierer/Drucker gibt eine entsprechende Meldung aus, wenn Verbrauchsmaterialien ersetzt werden müssen. Kapitel **Wartung und Pflege** im **Benutzerhandbuch** enthält eine Liste der Verbrauchsmaterialien (Austauschmodule) und Anleitungen für Wartungsarbeiten wie z. B. die Reinigung der Vorlagenabdeckung und des Vorlagenglases.

**Tipp:** Bevor das Gehäuse des Kopierers/Druckers gereinigt wird, muss zunächst der Betriebsschalter ausgeschaltet und der Netzstecker gezogen werden.

## **7. Dateien vom Computer aus drucken**

Wenn die Druckertreiber für den Kopierer/Drucker Xerox 4595 am Computer installiert sind, können zu druckende Dateien an den Kopierer/Drucker gesendet werden. Genaue Anleitungen hierzu enthält das Kapitel **Grundfunktionen**, Abschnitt **Drucken** in der **Kurzanleitung**.

**Tipp:** Bezüglich der Installation der Druckertreiber am Computer den Systemadministrator um Hilfe bitten.

# **Weitere Informationsquellen**

Weitere Informationen zum Kopierer/Drucker Xerox 4595 enthalten die folgenden Handbücher: *Kurzanleitung*, *System Administration Guide* (Systemhandbuch, nur auf Englisch verfügbar) und *Benutzerhandbuch*.

**Tipp:** Die *Kurzanleitung* steht sowohl in gedruckter Form als auch in elektronischer Form (auf der mitgelieferten CD "Benutzerdokumentation") zur Verfügung.

**Tipp:** Das *Benutzerhandbuch* und das *Systemhandbuch* werden nur in elektronischer Form bereitgestellt. Handbücher in elektronischer Form sowie die neuesten Veröffentlichungen zum Gerät können auch über die Xerox Website (www.xerox.com) heruntergeladen werden.

## **Informationen über www.xerox.com abrufen**

- Auf den Link **Support und Treiber** klicken.
- Unter **Geben Sie den Gerätenamen oder die Gerätenummer ein 4595** eingeben und auf **suchen** klicken.
- In der eingeblendeten Liste das betreffende Modell (4595) auswählen.
- Auf den entsprechenden Link klicken, um die gewünschten Informationen anzuzeigen: Support, Treiber & Downloads oder Dokumentation